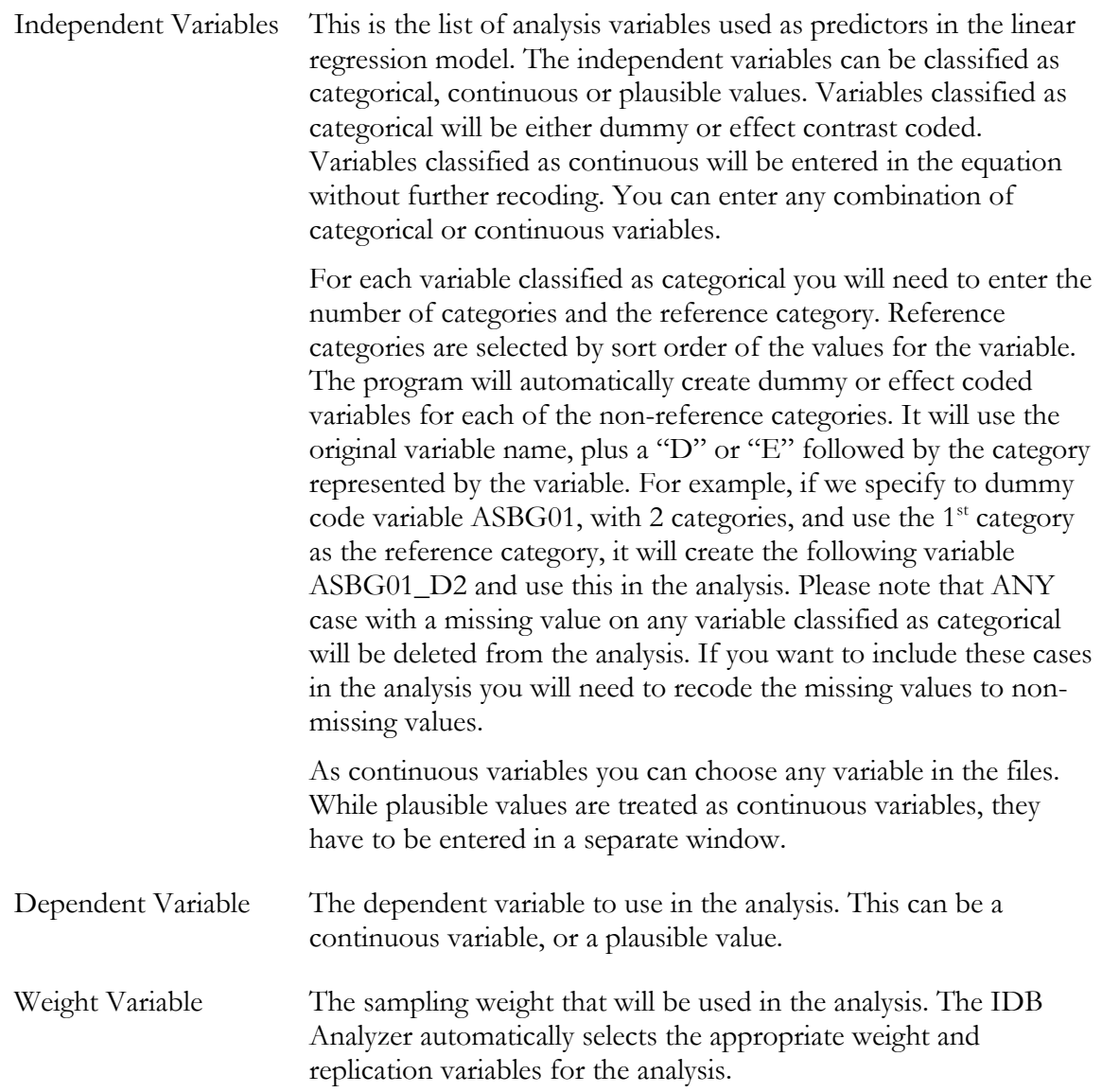

Please note that when selecting "Use PVs" with linear regression, you MUST select at least one set of plausible values, either as a dependent or independent variable. You can also select plausible values for both: dependent and independent variable. If you do not select a set of plausible values for the analysis, the program will not let you continue. You can select one or more plausible values as independent variable.

As an example, we will compute a linear regression equation predicting reading proficiency as a function of gender (ASBG01), and how confident they are in their reading (ASBGSCR). The variable ASBG01 has 2 categories, 1 for girls and 2 for boys, and it will be dummy coded, using the 1<sup>st</sup> category as the reference category. The resulting linear regression coefficient will tell us the difference between males and females in reading, after accounting for their confidence in reading.

The data will be read from the data file **Merged\_PIRLS\_Data.sav** and the standard errors will be computed based on replicate weights and the plausible values.

The steps in the IDB Analyzer are as follows:

1. Open the Analysis Module of the IDB Analyzer (Start  $\rightarrow$  All Programs  $\rightarrow$  IEA  $\rightarrow$  IDBAnalyzerV3  $\rightarrow$  IDBAnalyzer).